## **Using Classic under Mac OS X on Macintosh computers**

Andreas Fischlin<sup>1</sup>, Systems Ecology<sup>2</sup>, ETH Zurich<sup>3</sup>

## **Abstract**

You can run Classic in a mode fully supported by the vendor Apple on any Macintosh computer under Mac OS X, given the system still supports it. Such systems must contain a Motorola processor typically a PPC (G3 up to G5). The OS X must be any from OS X 10.1 up to Mac OS X 10.4 (Tiger). This excludes any systems running Mac OS X 10.5 (Leopard) and all Macintosh computers with Intel processors.

## **1 BASICS**

It may be convenient to use a disk image containing a Classic System Folder customized to be run under OS X. Note, that many services necessary to boot a Macintosh system into Classic such as MacOS 9.2.2 are not required if Classic is run within OS X. For instance any internet services are provided through OS X. This calls for omitting any unnecessary software in order to speed up the starting of Classic as well as a more reliable and more straighforward use of Classic. Systems Ecology provides such a system (Figure 1):

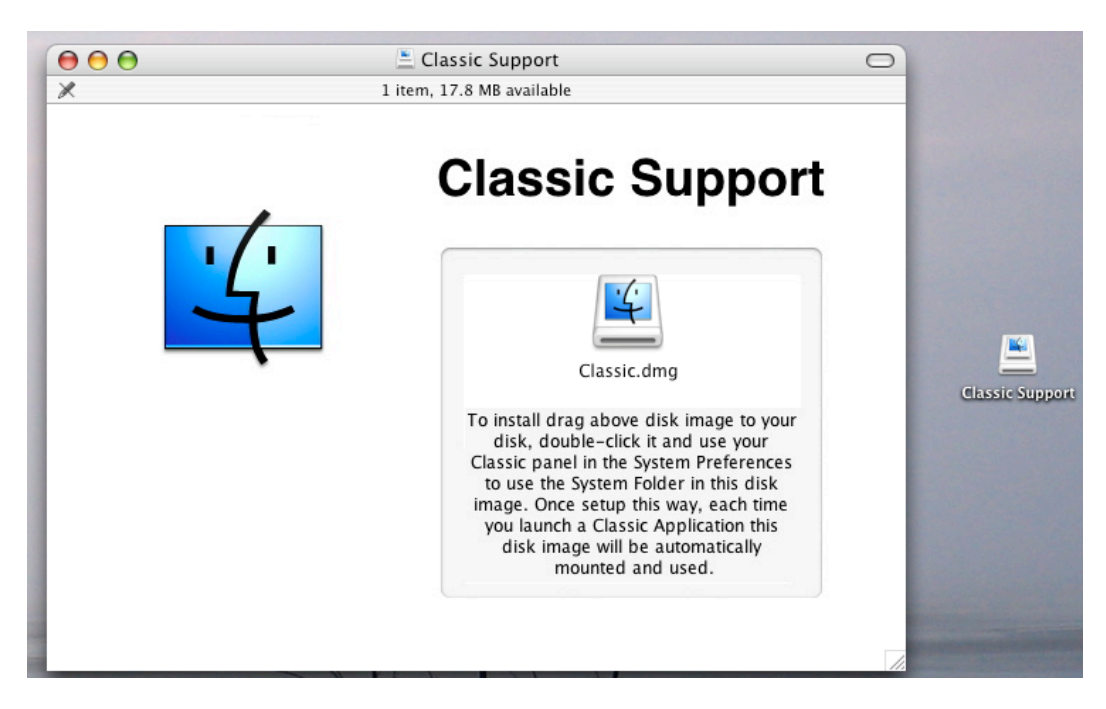

Figure 1: Classic Support as provided by Systems Ecology to run Classic under Mac OS X systems still supporting Classic (up to Tiger, no Intel processor Macs).

 $\overline{a}$ 

<sup>1</sup> mailto:andreas.fischlin@env.ethz.ch, http://www.sysecol.ethz.ch/staff/af

<sup>2</sup> http://www.sysecol.ethz.ch

<sup>3</sup> http://www.ethz.ch

Note, neither Mac OS X 10.5 (Leopard) nor Macintosh computers with Intel processors do officially support Classic anymore. You can still run it, but need special emulation software (e.g. open sources Basilisk II or SheepShaver4).

## **2 INSTALLATION**

We recommend to follow this procedure:

- 1) Copy the disk image *Classic.dmg* as shown in Figure 1 to your hard disk.
- 2) Once copied double-click the copied disk image to mount the disk.
- 3) Choose menu command "Blue Apple -> System Preferences ... -> Classic"

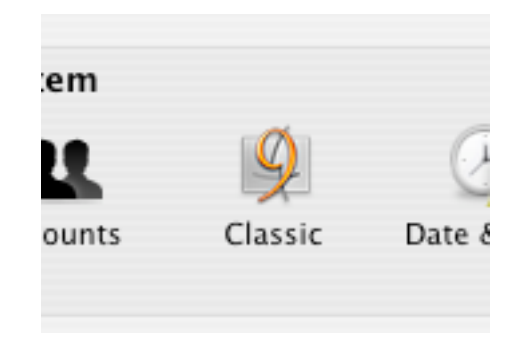

and select the "System Folder" contained in the volume mounted in the previous step:

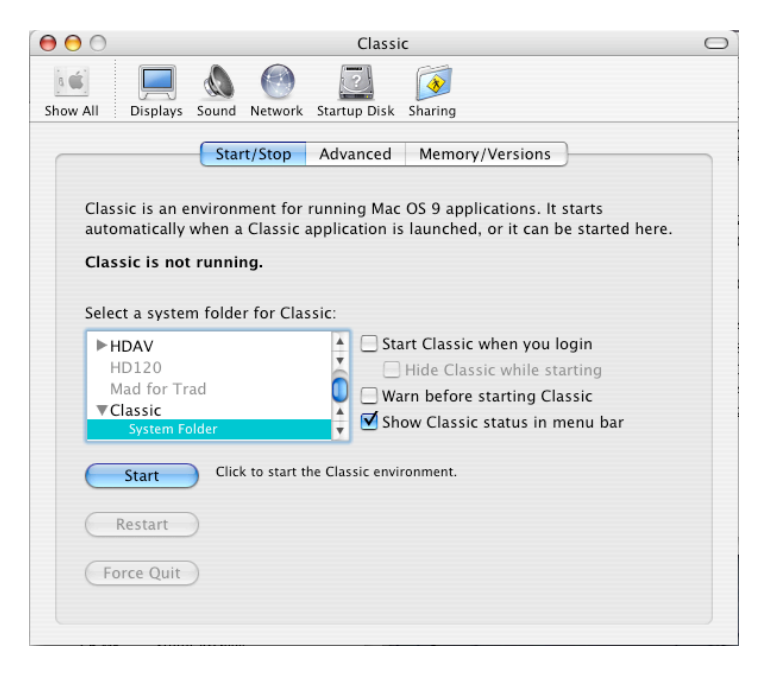

4) Make sure you switch also to the tab 'Advanced' and check the preference "Use Mac OS 9

 <sup>4</sup> Details can be found here http://www.sysecol.ethz.ch/SimSoftware/#OnOS

preferences from your home" similar to this:

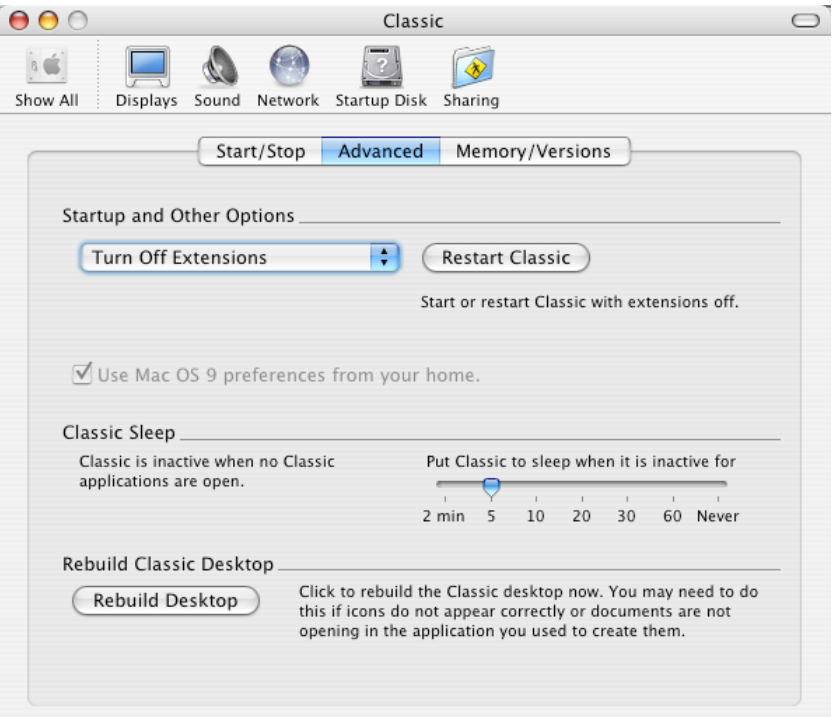

5) Then you are all set to launch Classic fort he first time. Simply press button "Start" as shown under step 3).

6) If you get a message similar to this

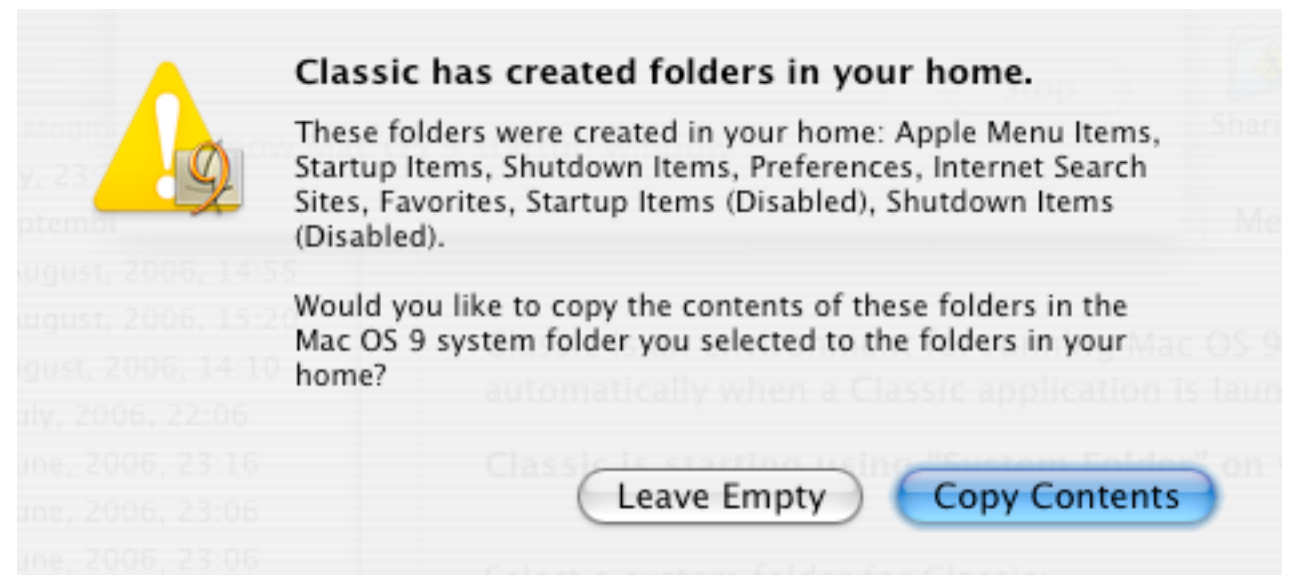

press the default button "Copy Contents".

7) Classic should now be installed with convenient settings. Each time you launch Classic either explicitly via the menu bar or implicitly by launching a Classic application, the disk image will be

automatically mounted and Classic started using the System Folder contained on the disk image.

Note: Your Classic preferences together with any other custom settings such as Apple Menus etc. will all be stored in your home directory in folder "~/Library/Classic/" (and not within folder '/Volumes/Classic/System Folder/'). Several users can easily share the same Classic disk image, yet use their own personal Classic settings.